# MPLS故障排除

## 目錄

[簡介](#page-0-0) [必要條件](#page-0-1) [需求](#page-0-2) [採用元件](#page-0-3) [慣例](#page-1-0) [疑難排解程式](#page-1-1) [驗證路由協定是否運行](#page-1-2) [驗證CEF交換](#page-2-0) [驗證MPLS](#page-2-1) [Ping鄰居](#page-3-0) [驗證標籤分發](#page-3-1) [驗證標籤繫結](#page-3-2) [驗證標籤是否已設定](#page-4-0) [相關資訊](#page-4-1)

## <span id="page-0-0"></span>簡介

本文說明如何對多重協定標籤交換(MPLS)進行疑難排解。

## <span id="page-0-1"></span>必要條件

## <span id="page-0-2"></span>需求

本文檔的讀者應瞭解以下主題:

● MPLS基礎知識

## <span id="page-0-3"></span>採用元件

本文檔基於[使用OSPF配置基本MPLS](//www.cisco.com/en/US/tech/tk436/tk428/technologies_configuration_example09186a0080093f23.shtml)示例配置,並假定您已配置以下元素:

- IP位址和路由通訊協定,例如開放最短路徑優先通訊協定(OSPF通訊協定)或中間系統到中間 系統通訊協定(IS-IS通訊協定)
- 所有路由器上的思科快速轉發(CEF)或分散式CEF交換
- 所有路由器上的常規MPLS或標籤交換
- 所有必需介面上的MPLS或標籤交換

如果您懷疑哪些硬體或Cisco IOS®軟體版本支援MPLS,請參[閱Software Advisor](//tools.cisco.com/Support/Fusion/FusionHome.do)。

本文中的資訊是根據特定實驗室環境內的裝置所建立。文中使用到的所有裝置皆從已清除(預設 )的組態來啟動。如果您的網路正在作用,請確保您已瞭解任何指令可能造成的影響。

## <span id="page-1-0"></span>慣例

如需文件慣例的詳細資訊,請參閱<u>[思科技術提示慣例。](//www.cisco.com/en/US/tech/tk801/tk36/technologies_tech_note09186a0080121ac5.shtml)</u>

## <span id="page-1-1"></span>疑難排解程式

本節包含多種MPLS故障排除過程。

## <span id="page-1-2"></span>驗證路由協定是否運行

發出show ip protocols命令,以顯示作用中路由通訊協定進程的引數和目前狀態:

#### Pomerol# **show ip protocols**

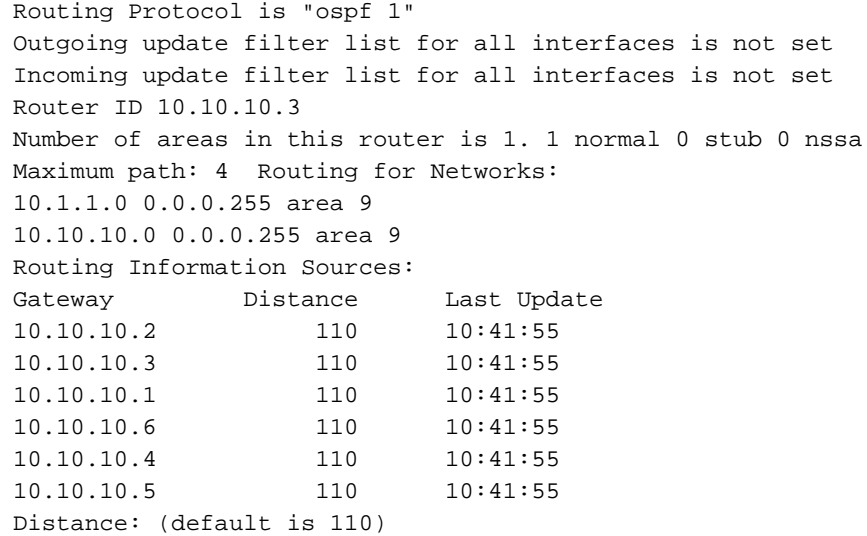

確保MPLS網路和所有鄰居的協定路由存在。您也可以發出show ip route命令以驗證路由表:

Pomerol# **show ip route** Codes: C - connected, S - static, I - IGRP, R - RIP, M - mobile, B - BGP D - EIGRP, EX - EIGRP external, O - OSPF, IA - OSPF inter area N1 - OSPF NSSA external type 1, N2 - OSPF NSSA external type 2 E1 - OSPF external type 1, E2 - OSPF external type 2, E - EGP i - ISIS, L1 - ISIS level-1, L2 - ISIS level-2, ia - ISIS inter area \* - candidate default, U - per-user static route, o - ODR

Gateway of last resort is 10.200.28.1 to network 0.0.0.0

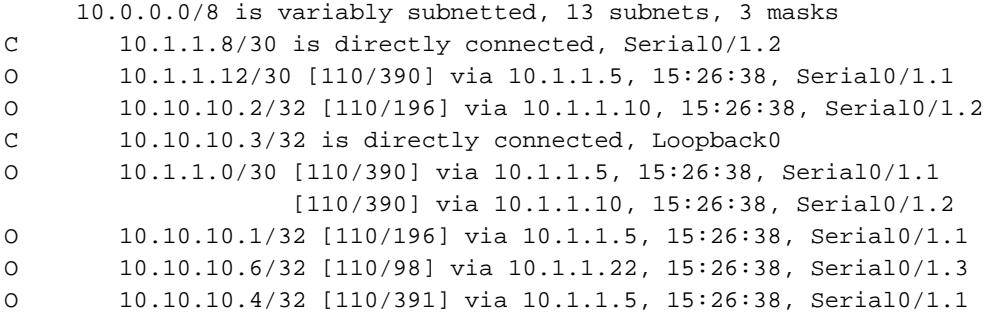

C 10.1.1.4/30 is directly connected, Serial0/1.1

C 10.1.1.20/30 is directly connected, Serial0/1.3

如果路由器或路由不存在,請調查路由協定過程。請參閱[OSPF支援頁,](//www.cisco.com/en/US/tech/tk365/tk480/tsd_technology_support_sub-protocol_home.html)以調查路由協定過程。

### <span id="page-2-0"></span>驗證CEF交換

發出show ip cef summary命令,以在轉送資訊庫(FIB)中顯示特定條目,並以IP地址資訊為基礎。此 輸出顯示Normal狀態:

#### Pomerol# **show ip cef summary**

IP CEF with switching (Table Version 131), flags=0x0, bits=8 32 routes, 0 reresolve, 0 unresolved (0 old, 0 new) 32 leaves, 18 nodes, 23004 bytes, 125 inserts, 93 invalidations 1 load sharing elements, 336 bytes, 1 references universal per-destination load sharing algorithm, id B642EBCF 1 CEF resets, 6 revisions of existing leaves 6 in-place modifications refcounts: 4909 leaf, 4864 node

發出show ip cef和show ip cef interface命令以驗證CEF狀態。如果尚未啟用CEF,則不會顯示任何 內容:

Pomerol# **show ip cef** %CEF not running Prefix Mext Hop Interface 如果您在啟用CEF方面仍然存在問題,請參閱[思科快速轉發概述。](//www.cisco.com/en/US/docs/ios/12_0/switch/configuration/guide/xccef.html)

### <span id="page-2-1"></span>驗證MPLS

發出show mpls interfaces命令,以確保MPLS處於全域性啟用狀態。此命令還驗證標籤分發協定 (LDP)是否在請求的介面上運行:

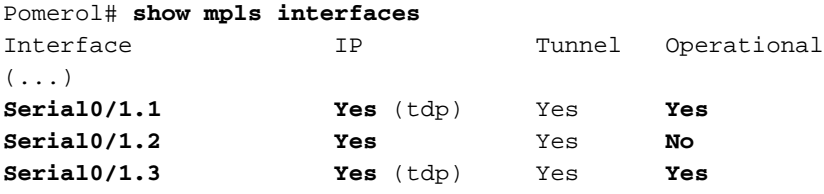

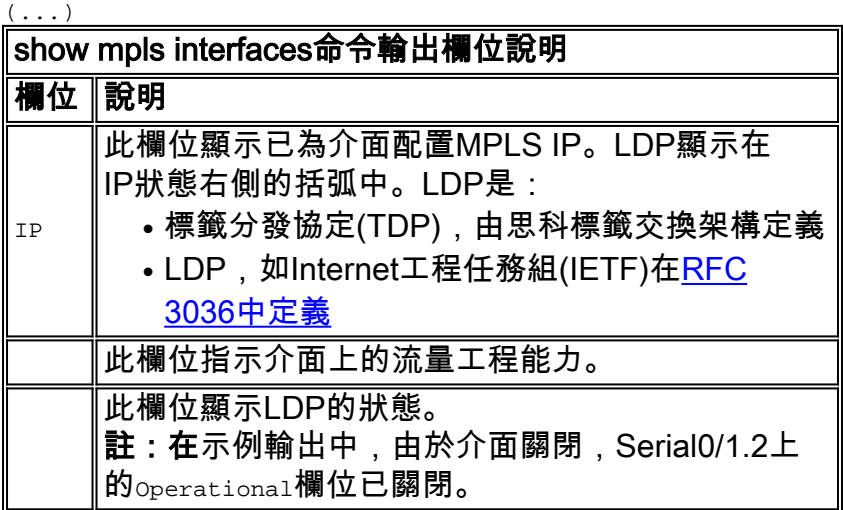

### <span id="page-3-0"></span>每對路由器鄰居之間的未標籤連線必須處於開啟狀態。路由協定和LDP使用未標籤連線來構建路由 表和標籤轉發資訊庫(LFIB)。

Pomerol# **ping 10.10.10.6**

Type escape sequence to abort. Sending 5, 100-byte ICMP Echos to 10.10.10.6, timeout is 2 seconds: !!!!! Success rate is 100 percent (5/5), round-trip min/avg/max = 56/56/60 ms

<span id="page-3-1"></span>驗證標籤分發

發出show tag-switching tdp discovery命令以顯示發現的鄰居:

Pomerol# **show tag-switching tdp discovery** Local TDP Identifier: 10.10.10.3:0 Discovery Sources: Interfaces: Serial0/1.1 (tdp): xmit/recv TDP Id: 10.10.10.1:0 Serial0/1.2 (tdp): xmit/recv TDP Id: 10.10.10.2:0 Serial0/1.3 (tdp): xmit/recv TDP Id: 10.10.10.6:0

在show tag-switching tdp discovery命令輸出中,使用TDP將標籤與路由繫結。如果任何假設鄰居 不存在,並且您無法ping通該假設鄰居,則存在連線問題,且LDP無法運行。如果LDP運行正確 ,它將為每個轉發對等類分配一個標籤。

注意:如果無法從全域性路由表訪問LDP的路由器ID,則無法建立鄰居關係。

### <span id="page-3-2"></span>驗證標籤繫結

發出show tag-switching tdp bindings命令,以確保將標籤分配給每個目標。您可以使用show tagswitching forwarding-table {ip address | prefix} detail命令, 以驗證不同的路由以及與路由關聯的標 籤。

本節顯示的輸出包含10.10.10.x/32網路的標籤繫結,這些網路是每個標籤交換路由器(LSR)的介面 :

注意:每個LSR有多個標籤。每個標籤對應於不同的路徑。

Pomerol# **show tag-switching tdp bindings**  $(\ldots)$ tib entry: 10.10.10.1/32, rev 31 local binding: tag: 18 remote binding: tsr: 10.10.10.1:0, tag: imp-null remote binding: tsr: 10.10.10.2:0, tag: 18 remote binding: tsr: 10.10.10.6:0, tag: 21 tib entry: 10.10.10.2/32, rev 22 local binding: tag: 17 remote binding: tsr: 10.10.10.2:0, tag: imp-null

remote binding: tsr: 10.10.10.1:0, tag: 19 remote binding: tsr: 10.10.10.6:0, tag: 22 tib entry: 10.10.10.3/32, rev 2 local binding: tag: imp-null remote binding: tsr: 10.10.10.2:0, tag: 17 remote binding: tsr: 10.10.10.1:0, tag: 20 remote binding: tsr: 10.10.10.6:0, tag: 23 tib entry: 10.10.10.4/32, rev 40 local binding: tag: 20 remote binding: tsr: 10.10.10.1:0, tag: 16 remote binding: tsr: 10.10.10.2:0, tag: 20 remote binding: tsr: 10.10.10.6:0, tag: 24 tib entry: 10.10.10.5/32, rev 44 local binding: tag: 22 remote binding: tsr: 10.10.10.1:0, tag: 17 remote binding: tsr: 10.10.10.2:0, tag: 22 remote binding: tsr: 10.10.10.6:0, tag: 25 tib entry: 10.10.10.6/32, rev 48 local binding: tag: 23 remote binding: tsr: 10.10.10.6:0, tag: imp-null remote binding: tsr: 10.10.10.1:0, tag: 22 remote binding: tsr: 10.10.10.2:0, tag: 24  $(\ldots)$ 

Pomerol# **show tag-switching forwarding-table 10.10.10.4 detail** Local Outgoing Prefix Bytes tag Outgoing Next Hoptag tag or VC or Tunnel Id switched interface 20 16 10.10.10.4/32 0 Se0/1.1 point2point MAC/Encaps=4/8, MTU=1500, Tag Stack{16} 48D18847 00010000 No output feature configured Per-packet load-sharing

## <span id="page-4-0"></span>验證標籤是否已設定

#### 使用debug mpls packet命令或MPLS感知traceroute命令功能以確保標籤已設定。

Pesaro# **traceroute 10.10.10.4**

Type escape sequence to abort. Tracing the route to 10.10.10.4

1 10.1.1.21 [MPLS: Label 20 Exp 0] 272 msec 268 msec 300 msec 2 10.1.1.5 [MPLS: Label 16 Exp 0] 228 msec 228 msec 228 msec 3 10.1.1.14 92 msec \* 92 msec

<span id="page-4-1"></span>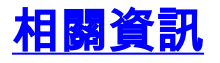

- [MPLS支援頁面](//www.cisco.com/en/US/tech/tk436/tk428/tsd_technology_support_protocol_home.html?referring_site=bodynav)
- [OSPF支援頁](//www.cisco.com/en/US/tech/tk365/tk480/tsd_technology_support_sub-protocol_home.html?referring_site=bodynav)
- <u>技術支援與</u>檔案